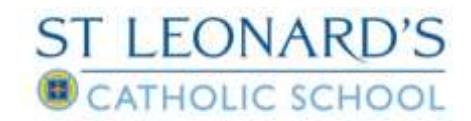

# **YEAR 6 PARENT'S GUIDE TO INSIGHT**

#### **What is Insight?**

Insight is a secure online platform which the school is now able to offer you to access your son/daughter's attendance, merits, reports, homework and more. An account has been created for you which provides you with this access twenty-four hours a day via a PC, laptop, pocket PC and some mobile devices with internet connection. In preparation you're your son/daughter joining St Leonard's in September, you will be able to access and update personal details, provide key information and authorise the school to take certain actions such as data collection and photographic consent.

#### **How to get Insight?**

Please visit the Insight website at <https://insight.st-leonards.durham.sch.uk/login.aspx> to login. Alternatively, you can download the app from android or apple store by using the QR code below.

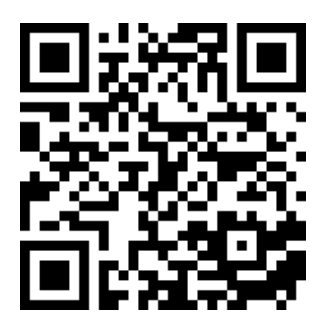

#### **How to log into Insight?**

Your username is the email address that we have registered in school. Your password will be sent to you at a later date. Please ensure you change your password the first time that you login.

#### **Personal Details**

If you have more than one son/daughter at St Leonard's then you will be able to switch between both pupils on this screen. You will not get separate login details.

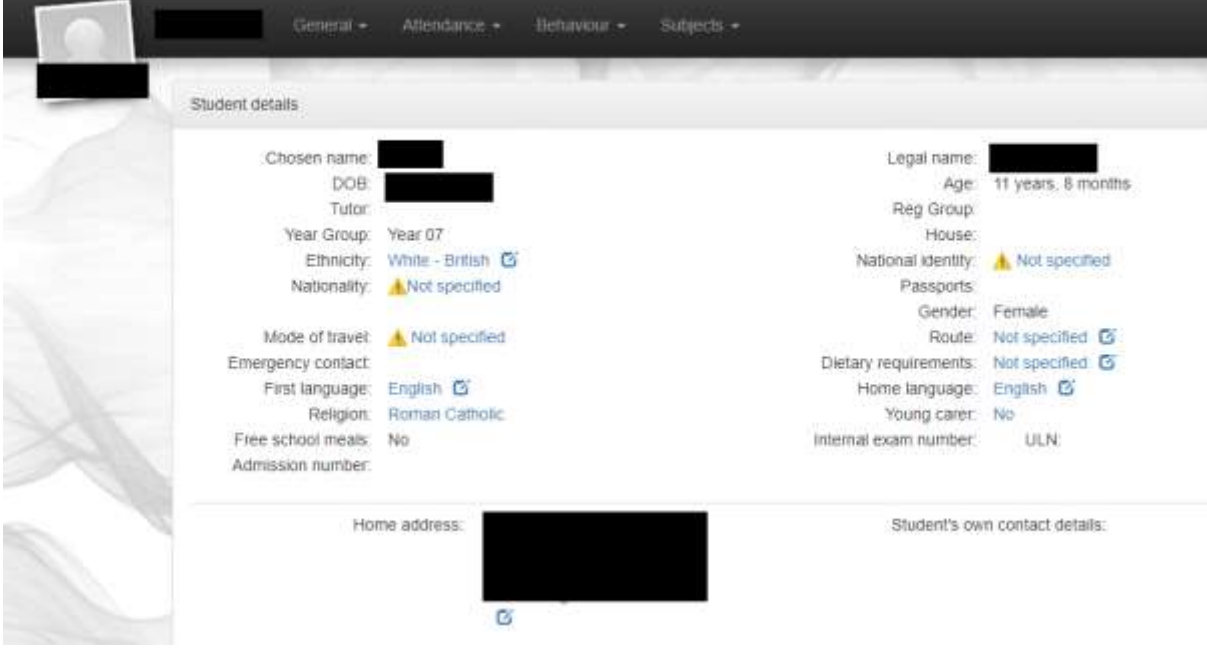

The personal details screen will be prepopulated with information we have received from the Local Authority via the Admission Application Process. If any of this is incorrect then you should change it if it is an editable field. If you cannot edit it, please contact us immediately to change our records. This contact must come from the email account that you have registered with us.

At the top left you will see your son/daughter's name. A school photograph will appear once term has started and the official photographs have been taken. All fields in blue with the edit icon can be changed. Most of these will automatically update our records. Some fields, such as medical, will send an email to our admin team who may be in contact to request further details.

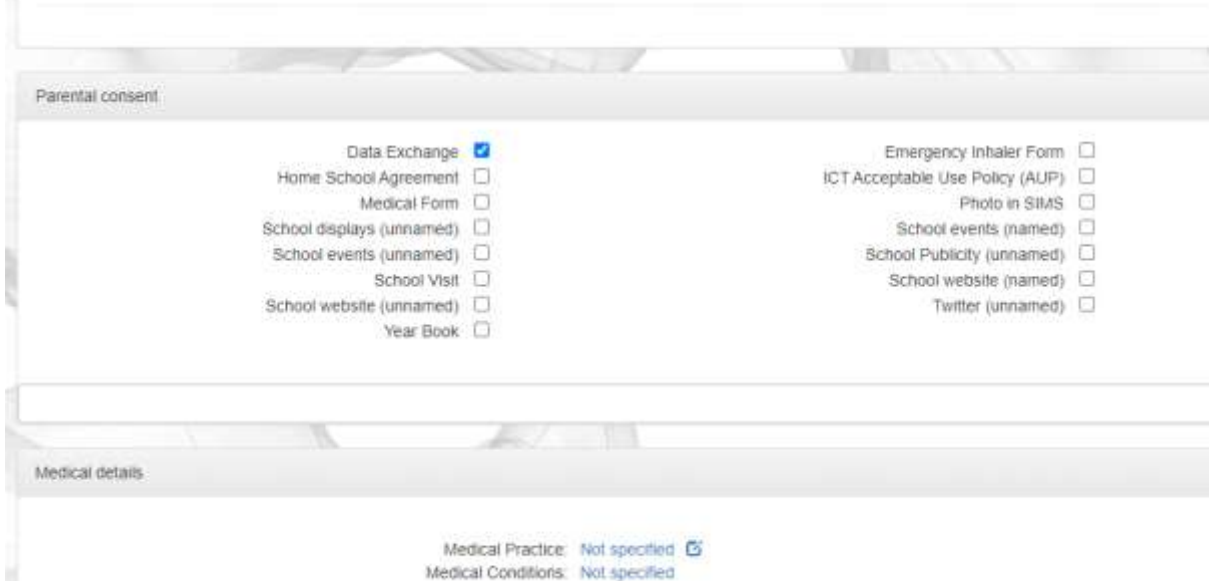

Further down the screen you can see consent information. We enjoy celebrating the success of our pupils but we understand parental concerns over privacy. Ticking these options, gives your consent for us to celebrate the success of your son/daughter in a variety of ways. Please check the consent information in the notices section for clarification.

#### **Notices**

In the notices section you will see all of the documents, such as the ICT Acceptable Use Policy, to which you will be giving consent to on the personal details page. Scroll through the polices and click the attachments to read them.

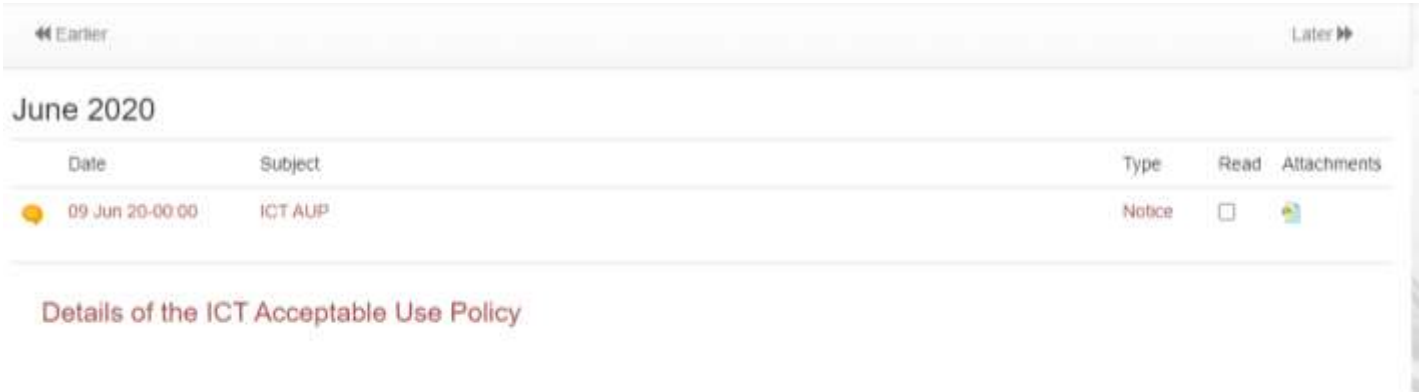

65. ICT Acceptable Use Policy \_ Deep Blue.docx (47.38 KB)

#### **Timetable**

Currently this will display an empty screen but you will see your son/daughter's timetable like this

**44** Earlier

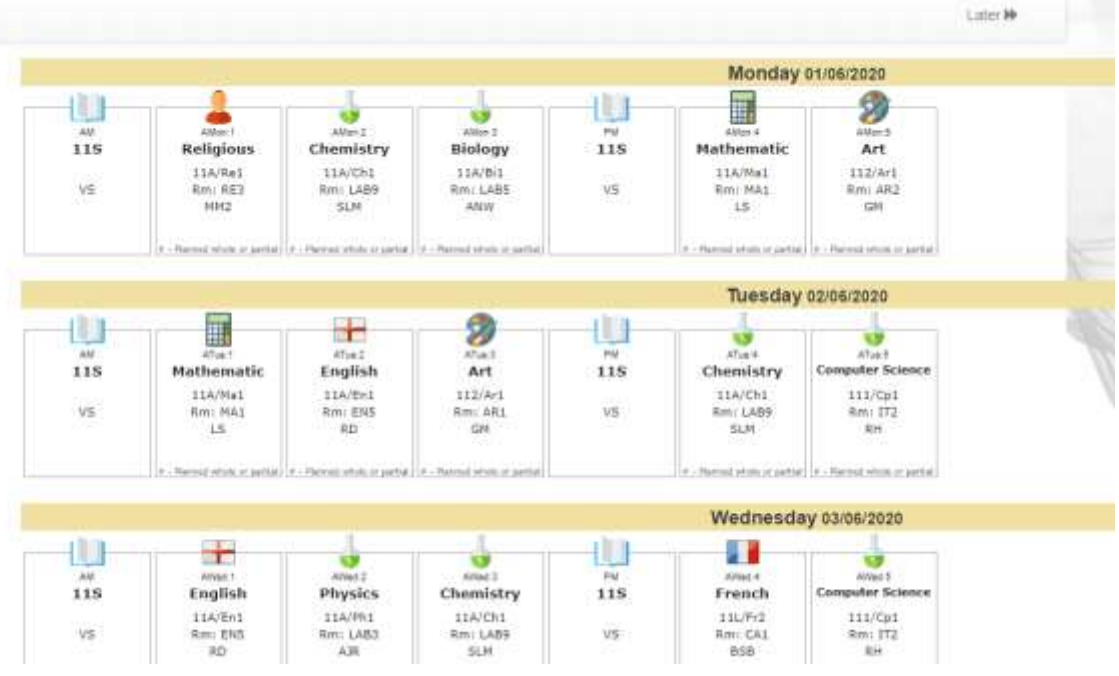

### **Homework**

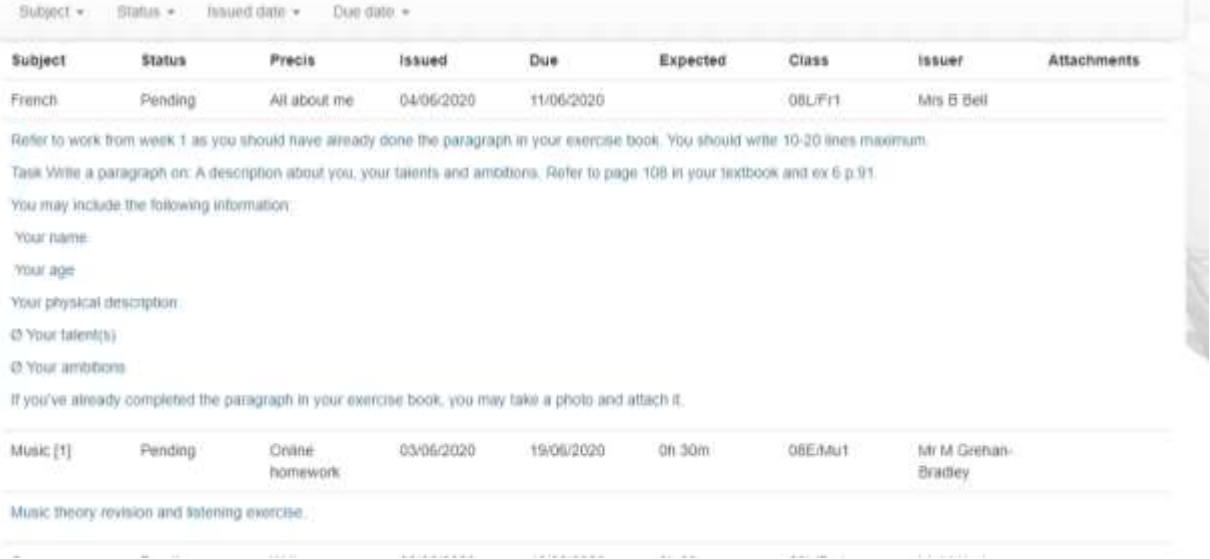

The homework tab gives all of the information about homework. You can see above that this one is not due yet. Below is an example of homework which is overdue which is a different colour.

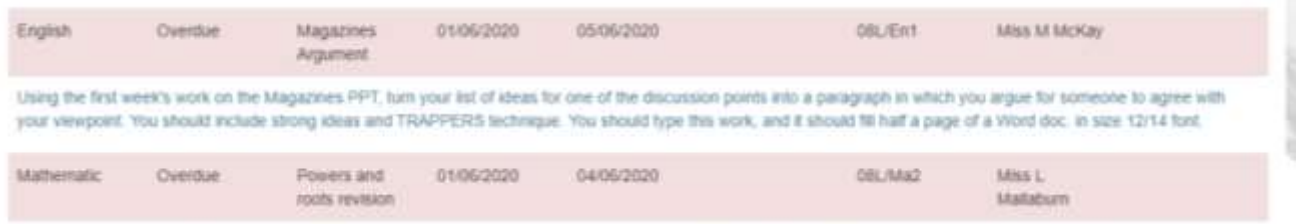

You will need to go back to your first books and do some revision on powers and roots before starting this. You could also look on Hegarty matths (101, 120). Submit a photograph of your answers to your teacher.

## **Attendance**

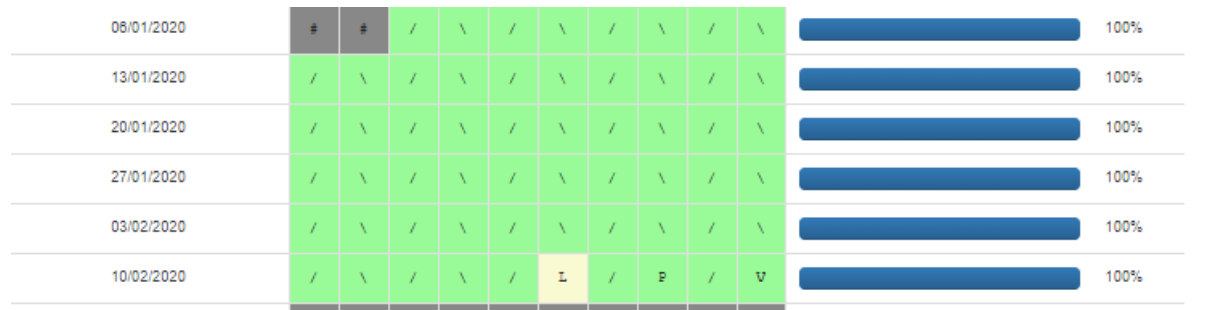

The attendance screen allows you to view attendance data and to report absences.

#### To report an absence whether historical or planned then use this form which will alert our admin team.

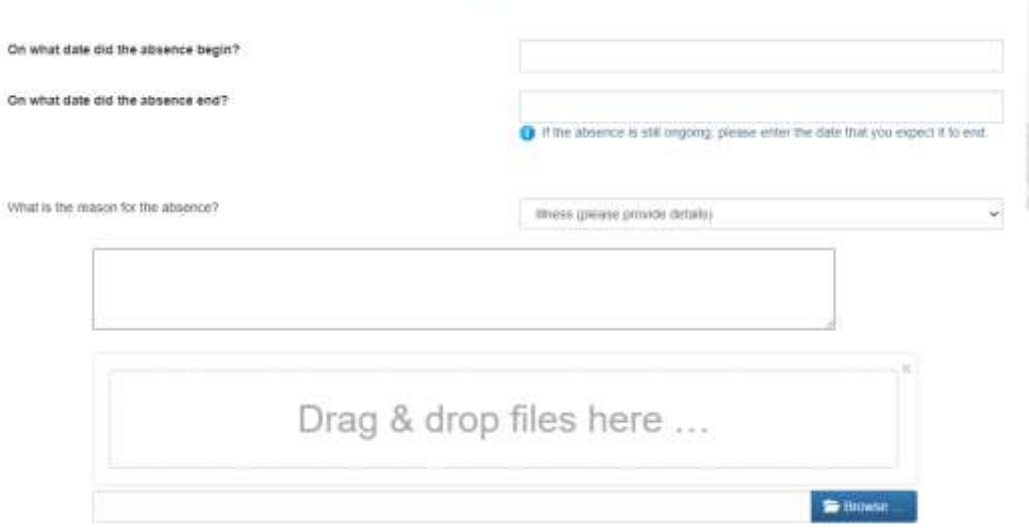

Historical or ongoing absence . Planned absence

## **Behaviour**

At present we celebrate your son/daughter's positive achievements in the form of merits in Insight. We will look at integrating negative sanctions over the next academic term. Here is an example of a pupil with lots of merits and their reasons

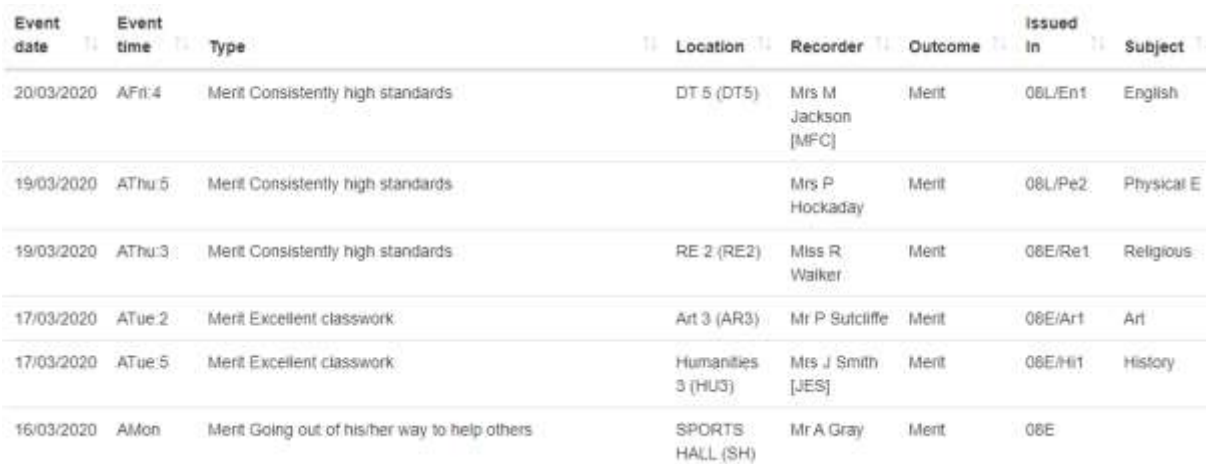

# **Reports**

# All formal school reports can be viewed in Insight once they become available.

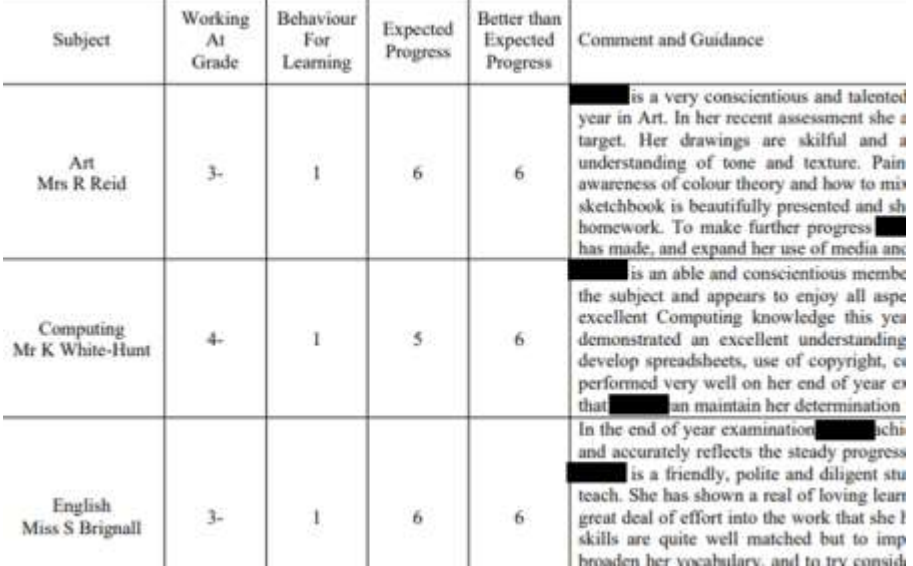

# **Any issues or concerns?**

Please email all queries to [admin@st-leonards.durham.sch.uk](mailto:admin@st-leonards.durham.sch.uk) putting **Insight** in the subject line.